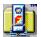

#### Welcome

FlashPoint ™ welcomes you to the newest suite of file management applications in its Navigator ™ series -- FlashPoint Development's UnZIP95 ™ for Windows Explorer.

Since the first public release of the original Navigator ™ file manager for the Zenith Z-100 computer and DOS, in 1984, FlashPoint Development has been committed to providing solutions to its users file management needs. without charge or at modest prices. As always, the ultimate goal is that the use of FlashPoint Development's Navigator applications and utilities will make the day to day use of DOS and Windows a little more productive and, of course, a lot more fun.

FlashPoint Windows UnZIP95 provides Windows Explorer and My Computer with a new subset of other FlashPoint Windows Navigator utilities, and is designed to complement the latest releases of other third-party and FlashPoint Windows products, including Windows Navigator ™ ("WinNAV" ™ ), Zip Navigator ™ ("ZipNAV" ™ ), ZIP Tools ™ and ZIP/ZIPX ™ -- the original one-hundred percent (100%) Windows implementation of ZIP archive, file compression, expansion, management and navigation utilities and the first ever to be distributed as shareware.

The new UnZIP95 utilities from FlashPoint are essential tools for every individual and corporate user of Windows, who

- Uses a modem for communications and e-mail, and wants to save time and reduce long distance toll charges;
- Accesses the Internet, bulletin board systems ("BBS") or mainframe services, such as America Online, GEnie, Delphi or Bix, and desires to maintain e-mail privacy, file security and reduce online charges;
- Desires to better organize and preserve file integrity, by placing multiple groups of files in single archives or libraries; or
- Believes it is important to minimize valuable hardware and maintenance related costs, and that disk free space is and will continue to be a valuable resource.

All of these goals can be accomplished through the use of UnZIP95 and other Navigator ZIP utilities.

For example, a ZIP compressed file will generally be 50% to 70% smaller than the aggregate size of its original member files thus, one major and obvious benefit is that ZIP file compression can save hard and floppy disk space and significantly reduce related costs and expense.

The savings can be even more significant than the percentages above reflect, if a major weakness of the DOS file system is taken into consideration. Although not readily apparent from a simple DOS file directory listing, every individual file on a system's disk will consume a minimum amount of disk space no matter how little data, if any, appears to be contained in it; a file that appears to be only one (1) byte in length will actually consume or waste several hundred, if not thousands, of bytes of disk space. Multiply this by even a modest amount of small files, and one can quickly see that consolidating small files in a single archive file, even without using any compression, can save thousands of bytes of hard and floppy disk space.

However, there are other, not so obvious benefits, that can be achieved by using UnZIP95 and other Navigator Zip utilities on a regular basis.

Using ZIP archives and the UnZIP95 utilities can also reduce the number of individual files stored on a disk drive, by allowing the user to maintain combined groups of related files in a single library or archive

file. This can result in faster system response by Windows based applications that would otherwise experience noticeable slowdowns each time they attempted to access scattered directories containing large numbers of individual, non-archived files. Fewer and faster disk accesses can help prolong the life of a system's drives, which in turn may result in lower repair and replacement costs.

Those who transfer files and e-mail by modem, to and from remote systems, will see immediate savings in long distance tolls and on-line service charges, which should be proportionately related to time saved by transferring a single, smaller, compressed ZIP archive file, rather than several uncompressed individual files. Using UnZIP95 will encourage users to download archived rather than unarchived files, and allow those users to more quickly access the contents of same.

No matter whether you are new to ZIP file compression or have been using those old DOS based ZIP utilities since their first introduction, if you use Microsoft Windows, you will certainly find unlimited benefits to be derived in upgrading to FlashPoint Windows UnZIP95.

The documentation and help files distributed with this product may contain information on features not yet added to this or future versions of this product or may have been superseded or abandoned in the current version of the product, is subject to change without notice, and does not represent a commitment on the part of either the author or copyright holder to further develop or distribute any version of the product by any means. The software described in this document is furnished under various license or nondisclosure agreements. The software may be used, copied or distributed only in accordance with the terms of the applicable agreements. Generally, unless otherwise noted herein, the user may make one copy of the software for evaluation purposes, and may use same for a trial period not to exceed thirty (30) days. Subject to the provisions concerning distribution of unregistered evaluation copies, no part of the software, documentation or related materials may be reproduced or transmitted in any form or by any means, electronic or mechanical, including photocopying and recording, for any purpose other than the purchaser's personal use without the written permission of the author and copyright holder.

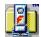

# **Fundamental Concepts**

Certain concepts are often taken for granted by both the user and developer. It is important, therefore, to briefly review a few basics in order to insure that each party has a common understanding of terms used.

For example, as used in this documentation, references to Windows Explorer also includes Windows My Computer user interface, which are both a part of the same Windows shell. Also references to the terms "file directory" or "directories" include the new Windows concept of "folders."

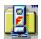

### **File Compression and Archives**

Often terms such as "compression," "archives," "libraries" and "compacting" are used interchangeably when referring to file and media utilities, however, the terms are far from identical.

#### **File Compression**

Generally the term file "compression" refers to any method of reducing a single file's physical size, by varying degrees, and allowing it to be uncompressed at a later time without losing any of its essential characteristics.

The most obvious benefit is that a compressed file will occupy less space on a hard drive, disk, tape or other storage media. Another benefit is that compressed files can be transmitted over wire, telephone or satellite in a shorter period of time than uncompressed files.

Many utilities and applications employ compression. For example, many software development companies now employ proprietary methods of compressing distribution files to reduce the costs of distribution disks and their setup programs uncompress the files upon installation, and most popular graphics file formats are actually compressed data files.

The bottom line benefit is that using compressed files can directly or indirectly result in substantial savings of time and money.

#### **Compacted and Compressed Files**

While the concept of "compacting files" might include "compression," it also might include methods of permanently converting or modifying a file's essential characteristics. That is to say, compacting would also include techniques for reducing a file's size, without providing any means for the compacted file later to be restored to a mirror image of the original file.

This technique is more common to graphics files which do not require restoration to their original resolution. For instance, their is little need to store files in a 600 dots per inch (dpi) format when they will only be reproduced, displayed or printed at 300 dpi. Thus by converting the original files to a more compact lower resolution file, significant savings in storage space can result.

For purposes of this documentation we are not concerned with permanently "converting" files, we are concerned with temporarily saving files in a compressed form for later retrieval. Therefore, any references herein to compacting refers to the later and not the former.

#### **Library and Archive Files**

The term "libraries," as well as "archives," refers to file formats which combine groups of files in a single file; that is to say, groups of files are contained within a single library or archive file.

"Library" files, at least when the term first became popular in personal computing with the advent of \*.LBR files, referred to groups of uncompressed files; however, it was common for files to be compressed or rather "squeezed" by a standalone utility prior to being stored in a \*.LBR file with a separate standalone library utility.

On the other hand, the term "archive" files, tended to refer to groups of compressed files after the advent of the once popular \*.ARC file format. Thus, a single program was used to both compress and store multiple files in a single archive.

FlashPoint's UnZIP95 (as most third-party ZIP utilities) handle "zipped" files which are another form of "archive" files. Applications such as FlashPoint ZIP Navigator can be considered "archive" programs, in that a single utility program first determines the optimum method, if any, for compressing a file, then compresses it, and finally stores or appends it to the archive or \*.ZIP file. Whereas UnZIP95 can be used to expand, extract, view, open, list and otherwise manage existing zipped archive files.

ZIP file compression can save significant disk space on most systems and allow faster data transfer to other systems, e.g., via modem; a compressed file will often be 50% to 70% smaller than its original size.

When this documentation refers to a "ZIP" file or "zipfile," it refers to the main "archive" file. References to "member" files are to the group of files stored within a ZIP archive. Hopefully, this will avoid confusion in trying to distinguish files that are "zipped" within an "archive" file having the ZIP file extension.

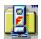

### Archive and Compression Formats -- A History

Over the years, numerous archive and compression formats have been employed in IBM compatible personal computing, and for non-DOS operating systems.

In the early days of CP/M, one popular compression method was "squeezing" files to create a file with the SQZ format; these files where then stored in a "library" file with the "LBR" extension. Later developers came up with other, more efficient, compression and storage formats, some of which are still occasionally used today.

Users, with a modem who access the Internet, a computer bulletin board system (BBS) or an on-line or e-mail service such as Microsoft Network, America Online, GEnie, Delphi or Bix, or who purchase shareware disks from various software vendors, may still occasionally come across archive files with extensions such as LBR, LZH, LSH, LSZ, ARC and ARJ. However, they are more likely to find files having the ZIP file extension.

The most significant format prior to the ZIP format standard, created by Phil Katz of PKWare, Inc., was ARC developed by System Enhancement Associates, Inc. ("SEA"). However, the ARC format was abandoned by the BBS and on-line community almost overnight.

In an attempt to zealously protect its ARC utilities market and to keep the ARC file format, the file extension "ARC" and even the term "archive" itself proprietary, SEA made a fatal mistake and sued Phil Katz and PKWare, Inc., who had become SEA's biggest competitor after developing a set of more efficient ARC utilities.

Phil Katz and PKWare, Inc., having apparently decided that they could not afford to defend against the SEA lawsuit, were forced to enter into a settlement agreement which required them to abandoned their ARC utilities and code to SEA. But what appeared to be a major victory for SEA, soon proved to be a nightmare -- Phil Katz and company didn't go away.

The BBS and on-line user community, justly or unjustly, became outraged at SEA, viewing it as the villain and Phil Katz as the underdog, and began to revolt. When Phil Katz chose to develop a new, improved, better-than-ARC, set of DOS file compression and archive utilities, i.e., PKZIP, the ZIP standard was born. Within a few months, after some of the most heated on-line debates in the history of BBS and on-line computing, system operators ("sysops") across the country began converting all ARC files on their systems to the ZIP format, and the ARC file format began to fade into history.

So much for history and legends. The ZIP compression format is by far the most popular file compression format in use today -- without question, it is the industry standard.

Others, including FlashPoint Development, over the years have continued to enhance the use of the ZIP archive format through improved utilities and applications for multiple operating systems and environments.

Now, once again, FlashPoint raises the standard to a higher level under Microsoft Windows, through the newest release of UnZIP95 for Windows Explorer.

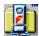

# **Getting Started**

FlashPoint Windows UnZIP95 is a set of integrated Windows Explorer archive extraction utilities, which provide full file expansion, testing, listing and navigation tools for archives created in the ZIP compressed file formats

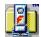

#### **The Tools Sets**

Zip archives created under any version of Windows, using FlashPoint Windows Zip Navigator, under DOS, using PKZIP, or under DOS, OS/2, UNIX, Amiga and other operating systems, using utilities of various third parties, can be tested, opened, listed or expanded by UnZIP95.

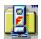

#### The FlashPoint UnZIP95 Executable

FlashPoint Windows UnZIP95 executable ("UNZIP95.EXE") is the actual decompression command module used by UnZIP95, and is compatible with all current versions of FlashPoint's ZipTools, Zip Navigator ("UnZIP95"), Navigator and Windows Navigator ("WinNAV"), and ZIP/ZIPX utilities. It is also compatible with PKWare's PKZIP utilities and ZIP file formats.

Like the FlashPoint Windows FPZIPX and the DOS PKUNZIP utilities, the UnZIP95 executable is strictly a command line application, and have an optional parameter and switch syntax similar to their DOS counterparts. This allows third-party developers and end-users to incorporate archive support into their own Windows applications.

The UnZIP95 executable is the extraction or expansion utility. It will list or extract member files contained in a ZIP archive file, and test the compressed files integrity. It will even recreate or build directories which are stored within a ZIP file, and expand member files to the appropriate directory. UNZIP95 can expand deflated, imploded, shrunk and stored archive formats.

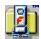

# The Explorer Shell Extension

An Explorer shell extension dynamic link library (UNZIP95.DLL) is provided as a part of the basic FlashPoint Windows UnZIP95 tool set. When installed this utility adds several additional features to the Windows Explorer for ZIP archives.

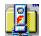

### **Custom Icons**

The UnZIP95 Explorer shell extension provides new custom icons for file names with the "ZIP" file extension. This allows the user to quickly identify archives when scanning the Explorer main window listings.

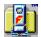

## **Property Sheets**

An UnZIP95 Property Sheet provides access to the basic ZIP archive capabilities that most Windows users will want. It provides a full Windows Explorer point and click user interface for the most used functions of the UnZIP95 executable. No need to invoke the run command line, and almost no keyboard input required.

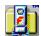

#### **Context Menu**

Of course, there may be times when a simple popup Windows Explorer context menu item could be more efficient than invoking either of the above-tools, e.g., to extract or test the integrity of all members of a highlighted archive.

For this reason, the Explorer shell extension adds additional selections to the popup Explorer context menu for ZIP archives, for a completely simple solution that is just a right mouse click away.

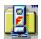

### **Installing FlashPoint Windows UnZIP95**

The shareware/evaluation version of FlashPoint Windows UnZIP95 files are originally distributed in a WinSFX tm self-extracting archive named UNZIP95S.EXE.

The complete licensed version of FlashPoint Windows UnZIP95 files are contained in the WinSFX tm self-extracting archive named UNZIP95R.EXE, located on the registered user distribution disk.

To install the UnZIP95 files, simply run the WinSFX tm self-extracting archive, and follow the displayed instructions.

It should be noted that some shareware distribution points may have renamed or rearchived the UnZIP95 distribution files, placing them in a conventional archive, e.g., UNZIP95.ZIP or UNZIP95.LZH. These archive formats will require a separate archive extraction utility to expand the member files (such extraction utilities should generally be available from the same shareware distribution source). To install UnZIP95, the user must first expand the files contained in such distribution archives to a temporary directory, and then run FPSETUP.EXE and follow the displayed instructions.

See, "Manual Installation and Removal" for instructions on manual setup and uninstallation procedures.

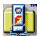

### **Advanced Configuration**

Further installation and user customization can be performed through an application's "Setup" menu or "Options" button controls, if any, and the Windows Registration Database.

Some FlashPoint Windows application utilities, such as FlashPoint's Zip Navigator ("ZipNAV"), may provide menu and button controls for access to their "Option Dialog Panels," which allow installation of default configuration settings; thereby avoiding having to enter command switches and parameters each time the applications are run. UnZIP95 has been designed to work in conjunction with such utilities, and may internally performs checks of their respective configuration files.

Furthermore, UnZIP95 relies on user supplied information contained in Windows Registration Database, e.g., with respect to file associations. Refer to the *Microsoft Windows User Guide*, for information on using the Windows Registration Database.

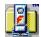

## **Windows System Configuration**

The Windows associate and file type functions can further enhance the use of UNZIP95 applications.

When ZIP file members are opened, printed or viewed by a simple double-click with the mouse or pressing the **Open**, **Print** or **View** buttons on the **Members** page of the Windows Explorer property sheet, UnZIP95 will first execute any associated application program and then load the selected member file for processing.

Refer to the applicable shell or file manager application's user manual or the *Microsoft Windows User Guide*, for information on how to <u>associate</u> files.

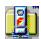

## **Getting More Help**

The registered version of FlashPoint Windows UnZIP95 provides several forms of help for the user.

The registered User's Guide provides the most detailed description of all UNZIP95 application features. It consists of extensive text and graphics, along with a detailed Table of Contents. This guide is provided on disk, in **Microsoft Word for Windows 6.0** *document* **format**, and may be viewed or printed with many programs, including the **Microsoft Word Viewer** and **Quick View** utilities included with Windows 95 (CD) and available free at:

#### http://www.microsoft.com.

The quickest form of on-line help is provided in the complete version of the FlashPoint Windows UNZIP95 Help file, which is significantly more detailed than the shareware evaluation version and is only provided to registered users. It contains in depth descriptions of all UNZIP95 application features, through hypertext cross-references and other standard and custom WinHelp features, and allows the user to search for a topic for quick instructions as to the usage of a particular command or parameter.

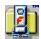

# **Using the Explorer Context Menus**

The UnZIP95 Explorer context menus are displayed by clicking the right mouse button on a valid Zip file in an active Explorer window.

The new or modified context menu items include the following:

| Control            | Description                                                                                                    |
|--------------------|----------------------------------------------------------------------------------------------------|
| Unzip              | Expands or extracts all members of the selected archive to the user designated target directory or folder. Prior to unzipping the archive, the user is prompted for the name of the target directory or folder the default directory suggested by UnZIP95 will be a subdirectory of the directory where the selected archive is located, and will be named the same as the filename of the archive. |
| Check Integrity    | Tests the integrity of the archive and all of its members.                                                                                                    |
| Display<br>Comment | Displays the internal Zip file comment or description, if any, that was recorded in the archive when it was created or modified.                                                                                                    |
| About<br>UnZIP95   | Displays the About dialog panel, which provides access to the UnZIP95 online help file, legal information and ordering information. This dialog panel also provides the user with information on the current version and release he or she is using.                                                                                                    |
| Properties         | Displays the new UnZIP95 Zip File Property Sheet.                                                                                                    |

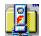

## **Using the Explorer Property Sheets**

The UnZIP95 Explorer Property Sheets may be considered the central command module for UnZIP95. It can be used for various purposes, including changing archive file attributes, viewing a listing of the selected archive member files, together with various technical information for each member and the archive itself, and expanding, testing and opening all or any individual members.

UnZIP95 property sheets are displayed by selecting a valid archive name in the Windows Explorer, clicking the right mouse button to access the context menu, and then selecting the "Properties" menu item.

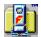

## **The General Property Sheet Page**

When the user selects a valid archive name in the Windows Explorer, clicks the right mouse button to access the context menu, and then selects the "Properties" menu item. the UnZIP95 General Property Sheet is displayed.

The General Property Sheet controls are logically ordered, and consist of the following controls:

| Control     | Description                                                                                                    |
|-------------|----------------------------------------------------------------------------------------------------|
| Archive     | Displays the name of the archive file, and the assigned icon.                                                                                                    |
| Туре        | Displays the selected file type.                                                                                                    |
| Location    | Displays where the file is located on the user's computer.                                                                                                    |
| Size        | Displays the size of the file.                                                                                                    |
| MS-DOS name | Displays the name of the file in DOS format.                                                                                                    |
| Created     | Displays the date the file was created.                                                                                                    |
| Modified    | Displays the date the information within the file was last changed.                                                                                                    |
| Accessed    | Displays the date the file was last accessed or opened.                                                                                                    |
| Attributes  | Displays some of the current file system attributes for the selected file.                                                                                                    |
| Read-Only   | Shows whether the file is read-only, which means it cannot be changed or accidently deleted.                                                                                                    |
|             | Click the checkbox control to toggle this file attribute on or off.                                                                                                    |
| Hidden      | Shows whether the file is hidden, which means it cannot generally be seen or used unless the name is known to the user.                                                                                                    |
|             | Click the checkbox control to toggle this file attribute on or off.                                                                                                    |
| Archive     | Shows whether the file has been archived (backed up); the term "archive" refers to a general file attribute and has no relationship to the fact that this is a ZIP archive file. Some programs use this attribute to show whether or not a file has been backed up. |
|             | Click the checkbox control to toggle this file attribute on or off.                                                                                                    |
| System      | Shows whether the file is system file. System files are generally required by the operating system or environment in order to run properly, and by default are not shown in folder or directory listings. System files should not normally be deleted.              |
|             | Click the checkbox control to toggle this file attribute on or off.                                                                                                    |
| ОК          | Accept any modifications, and exit the property sheet dialog.                                                                                                    |

| <b>Cancel</b> Abandon any modifications, and exit the property sh |
|-------------------------------------------------------------------|
|-------------------------------------------------------------------|

dialog.

Saves any modifications, without closing the property sheet dialog. **Apply** 

Execute the Windows Help utility and display the application's help file. Help

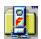

## **The Members Property Sheet Page**

Once the UnZIP95 property sheet dialog is visible and the user selects the "Members" property sheet tab, the UnZIP95 Members Property Sheet is displayed.

The "Members" page displays the name of the selected "Archive" -- together with a listing of its member files and other related information in the "Member List" and "Status Window" controls. If the name of an invalid or nonexistent archive file is entered, the "Status Window" will display the appropriate error information. If required, the information contained in these list boxes may be scrolled, e.g., to display all member files, together with their uncompressed size, the date and time of creation or last modification and other related information.

The Member Property Sheet controls are logically ordered, and consist of the following controls:

| Control                                      | Description                                                                                                    |
|----------------------------------------------|----------------------------------------------------------------------------------------------------|
| Archive                                      | The "Archive" file control, contains the name of the active archive.                                                                                                    |
| Member List                                  | Displays listing of the member files within the selected archive. The user may select all or any individual files in this list for additional processing. The Select/Unselect push button control, the shift, keyboard arrow combination and left mouse button is used for marking selected files.              |
| Status Window                                | Displays information on the selected archive and its contents, and also provides additional information on error results and other functions.                                                                                                    |
| Unzip To<br>Target<br>Directory or<br>Folder | This control group displays the target directory or folder that will be used for processing, e.g., the directory to which member files will be expanded if the "Unzip" push button is selected. The default directory or folder will be the same as the specified archive (without the archive file extension). |
|                                              | The user may change the default setting by directly editing the target name in the edit box, or by using the "Directory Browser" dialog panel that can be displayed by selecting the "Unzip To" push button control.                                                                                            |
| Select /<br>Unselect                         | Toggles the selection (high lighted) status of the member files.                                                                                                    |
|                                              | When any files are selected in the member listbox, this control becomes the "Unselect" button. Selecting this control will unselect or clear all selected (highlighted) items in the member listbox. The action button controls, e.g., UnZip, Check, Info, Open, etc., are disabled and grayed.                 |
|                                              | When no files are selected in the member listbox, this control becomes the "Select" button. Selecting this control will select (highlight) all items in the member listbox. The action button controls, e.g., UnZip, Check, Info, Open, etc., are enabled.                                                      |
| UnZip                                        | Expand the selected member files from the archive to                                                                                                    |

the target ("Unzip To") directory folder.

**Check** Check the integrity of the selected member files.

Info Display the ZIP Info dialog box, which provides detailed

information on the selected member files.

**Open** Open (runs or loads) the selected member files.

The function invoked by this control relies on Windows "File Association" or "File Type" capabilities. If the file extension for the member file to be "opened" has no predefined file association, and a alternate default application can not be located, the function will fail.

Note: Some associated applications may be incapable of loading multiple files, e.g., once one file is loaded into a running application it refuses to load the new file.

**Print** Print the selected member files.

The function invoked by this control relies on Windows "File Association" or "File Type"capabilities. If the file extension for the member file to be "opened" has no predefined file association, and a alternate default application can not be located, the function will fail.

Note: Some associated applications may be incapable of loading multiple files, e.g., once one file is loaded into a running application it refuses to load the new file. Also, some applications do not properly handle the Windows print features, thus, the file may be loaded but it will be necessary to manually select the applications's print file features.

**View** View the selected member files.

The function invoked by this control relies on Windows "File Association" or "File Type" capabilities. If the file extension for the member file to be "opened" has no predefined file association, and a alternate default application can not be located, the function will fail.

Note: Some associated applications may be incapable of loading multiple files, e.g., once one file is loaded into a running application it refuses to load the new file.

**About** Display the application's about dialog panel.

**OK** Accept any modifications, and exit the property sheet

dialog.

**Cancel** Abandon any modifications, and exit the property sheet

dialog.

**Apply** Saves any modifications, without closing the property

sheet dialog.

**Help** Execute the Windows Help utility and display the

application's help file.

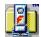

# The Zip "Info" Dialog

If the user selects the "Info" push button control on the "Members" property sheet, after selecting the desired member files in the member listbox, the UnZIP95 Zip Info Dialog panel is displayed.

The Info Dialog allows the user to view detailed technical information on each of the selected archive member files.

The Info Dialog panel controls are logically ordered, and consist of the following:

| Control               | Description                                                                                                    |
|-----------------------|----------------------------------------------------------------------------------------------------|
| Information<br>Window | Displays detailed information on each of the archive member files selected in the "Members" property sheet member listbox.          |
| Next                  | Advances the view window to the next selected archive member file. If no more selected files are available, this control is grayed. |
| Cancel                | Exits the Info Dialog, and returns to the "Members" property sheet page.                                                            |

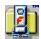

## The "Unzip To" Directory Browser

The "Directory Browser" allows the user to scroll through all drives and directories available on his or her system, in order to locate the desired directory or folder name to be entered into the associated "Unzip To" edit box.

Once the appropriate drive and path appears in the "Selected" window, all that the user needs to do is click on the "OK" push button and the "Selected" folder name or pathspec, i.e., drive with directory appended, will be entered into the "Unzip To" property sheet edit control.

To quit or close the "Directory Browser" without changing the original edit control, the user can either click on the "Cancel" push button or press the keyboard [Escape] key.

The Directory Browser dialog panel contains the following controls:

| Control        | Description                                                                                                    |
|----------------|----------------------------------------------------------------------------------------------------|
| Selected       | Displays the drive and path name of the currently selected default directory, if it exists, or the current existing working directory.                                                                                                    |
| Directory List | Displays the names of the (1) parent directory, (2) current directory, and (3) the child directories of the current directory. To change to a new current directory, double-click the directory name icon or select it via the keyboard, and then chose the OK button or press the [ENTER] key. |
| Drive          | Displays the current system drive. To change to a different drive, select the desired drive from the drop-down list box.                                                                                                    |
| Net            | Displays a Connect Network Drive dialog box allowing access to shared directories, if any.                                                                                                    |
|                | This button is only functional on systems attached to networks supported by Microsoft Windows.                                                                                                    |
| ОК             | Selects the directory name displayed in the "Selected" edit control, and then closes the dialog box.                                                                                                    |
| Cancel         | Closes the dialog box without selecting a directory.                                                                                                    |

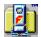

## Using the UnZIP95 Executable

FlashPoint Windows UnZIP95 executable (UNZIP95.EXE) is a command line utilitiy. It is designed to be invoked or launched by external applications and procedures, such as the UnZIP95 context menu and property sheets, and its functions are controlled by means of command line parameters and switches.

Thus, UNZIP95.EXE may be invoked by the standard "run" or "launch" command prompts, available in most Windows shells, such as Explorer's Start menu, and Program and File Managers, or, by more elaborate means, through the use of user developed applications and macros.

During processing UNZIP95.EXE may display various dialog boxes which prompt the user for additional information.

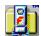

#### **Basic Command Line Format**

The basic command line format for the UnZIP95 executable file (UNZIP95.EXE) can be broken down as follows:

appname.exe -switches zipname[.zip] parameters -d targeet -x filespecs

| Parameter   | Description                                                                                                    |
|-------------|----------------------------------------------------------------------------------------------------|
| appname.exe | The application name, UNZIP95.EXE, with or without the full drive and path specifications, depending on whether or not the application file resides in the current working directory or one specified in the system environment's path statement.                                                                   |
| -switches   | One or more action or option command switches.                                                                                                    |
|             | A primary switch is always preceded by a minus sign, but may be followed by optional secondary switches which may not require a preceding minus sign.                                                                                                    |
|             | With one exception, i.e., the FPZIP exclude file switch ( <i>x filespecs</i> ), switches are always located in the command line before the ZIP file name.                                                                                                    |
| zipname.zip | A filename, including drive and path specs, for the compressed ZIP file to be created, modified or operated on. The ".ZIP" <a href="extension">extension</a> will be added if no file extension is specified.                                                                                                    |
| parameters  | Generally path or file specs for directories and files to be included in or excluded from the ZIP file operation, and may include DOS wild card characters, e.g., the "*" and "?" characters.                                                                                                    |
|             | The first series of path or file specs to follow the ZIP file name identify the files to be operated on, added to or extracted from the archive. All files in a specified directory are processed, unless a filespec is provided to specify a subset of the files within the directory.                             |
|             | If multiple filespecs are used, the user must insure that the total length of the command line does not exceed the maximum characters permitted under the underlying operating system, e.g., DOS command lines are limited to 128 characters; the user may prefer to add all the file names to a single batch file. |
|             | A batch file is simply a text file listing each filespec on a separate line, with each line ended with a return. A batch file is identified on the command line by preceding its name with an '@' symbol. For example:                                                                                              |
|             | fpzip -a zipfile @mylist.txt                                                                                                    |
|             | will add all files referenced by the filespecs contained in the batch file "mylist.txt" to the ZIP archive file named "zipfile.zip."                                                                                                    |
| -d target   | In the UNZIP95.EXE command line, a "target" directory or folder may follow the ZIP file name. This identifies the "unzip directory" where the ZIP file members are to                                                                                                    |
|             |                                                                                                    |

be extracted to and expanded. This target directory must be preceded by the "-d" option switch.

-x filespecs

The exclude file switch, which may be considered a parameter of sorts, is the last item that appears on the command line for the FPZIP.EXE application.

A more detailed description, of the actual command line syntax, parameters and switches can be displayed by executing one of the following "Run" commands:

unzip95.exe -? unzip95.exe -h

from the Windows "Start" menu, File or Program Manager "File" menu, or double-clicking the file in or the Windows Explorer, My Computer or File Manager.

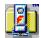

# **Main Display Options**

The UNZIP95.EXE command module can display alternate combinations of windows, during processing.

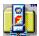

# **TTY Window**

When this feature is enabled a standard frame and client (TTY) window is displayed during processing.

In this main TTY window, the user has access to the following menu items:

| Control               | Description                                                                                                    |
|-----------------------|----------------------------------------------------------------------------------------------------|
| File Menu             |                                                                                                    |
| Abort                 | Terminates processing of the archive.                                                                                                    |
| Exit                  | Closes window and exits application.                                                                                                    |
| Edit Menu             |                                                                                                    |
| Save Buffer           | Displays the "Save To File" dialog box, which allows all text displayed in the client window's buffer to be saved to a text file.                                                                                                    |
| Help Menu             |                                                                                                    |
| Contents              | Displays the "Contents" topic, which is the first topic in the Help file.                                                                                                    |
| Search for<br>Help on | Displays the "Search" dialog box                                                                                                    |
| How to Use<br>Help    | Displays the Windows How To Use Help file in a new Help window.                                                                                                    |
| How to<br>Register    | This push button control, executes the Windows Help utility, loads the application help file, and displays information on how to purchase a full registered version of this product. Applicable order forms may be printed from the help file. |
|                       | This menu item only appears in non-registered versions of the product.                                                                                                    |
| About                 | Displays the application's about dialog panel.                                                                                                    |

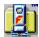

# **Progress Dialog**

When this window feature is enabled a progress dialog window is displayed during processing.

The progress dialog tracks the status of the current files being processed, and provides user access to the following controls:

| Control                | Description                                                                                                    |
|------------------------|----------------------------------------------------------------------------------------------------|
| Archive                | Displays the name and path of the current archive being processed.                                                                                                    |
| Progress<br>Indicators | Displays a visual status of archive and member processing through the use of text and graphic indicators.                                                                                           |
| Help                   | This push button control, displays the application's about dialog panel, which allows access to additional information on the product and the application's Windows help file.                      |
| View / Review          | Displays the TTY window, if not visible, and closes the progress window. Generally, the TTY window provides more detailed information on the processing of the files than does the Progress Dialog. |
|                        | During processing this push button control is labeled "View." Upon completion of processing the button is labeled "Review."                                                                         |
|                        | The primary functions of the TTY window is to allow the user to view/review processing of the selected files, and, if desired, to save the TTY window contents to a text file.                      |
| Abort                  | Terminates processing of the archive. This push button control is only visible during actual processing.                                                                                            |
| Exit                   | Closes window and exits application. This push button control is only visible after actual processing has completed.                                                                                |

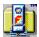

## **Overwrite Dialog**

If an existing file in the target directory or folder has the same file name as a member file about to be extracted from an archive, the user is prompted as to whether or not the existing file should be overwritten by the extracted file.

A dialog panel is displayed, presenting several extraction options not generally found in other ZIP expansion utilities. The user can designate what action should be taken, by selecting one of the following controls:

| Control | Description                                                                                                    |
|---------|----------------------------------------------------------------------------------------------------|
| Yes     | If this push button is selected, the existing file will be overwritten by the member file being extracted.                                                                                                    |
|         | UnZIP95 will continue the processing of the "Unzip" command, and continue to prompt the user before overwriting other existing files.                                                                                                    |
| No      | If this push button is selected, the existing file will not be overwritten, and the current member file will not be extracted.                                                                                                    |
|         | UnZIP95 will continue the processing of the "Unzip" command, and continue to prompt the user before overwriting other existing files.                                                                                                    |
| All     | If this push button is selected, the existing file will be overwritten by the member file being extracted.                                                                                                    |
|         | All subsequent prompts to overwrite other existing files will be disabled, and all duplicate files will thereafter be automatically extracted from the archive. UnZIP95 will continue the processing of the "Unzip" command.                                    |
| None    | If this push button is selected, the existing file will not be overwritten by the member file being extracted.                                                                                                    |
|         | All subsequent prompts to overwrite other existing files will be disabled, and no duplicate files will be overwritten. Thus, any duplicate archive member files will be ignored and not extracted. UnZIP95 will continue the processing of the "Unzip" command. |
| Rename  | If this push button is selected, the "Rename File" dialog is displayed, which allows the user to designate a new name for the file to be extracted. See, the "Rename File Dialog" topic, for additional information.                                            |
|         | Upon extraction of a renamed file, UnZIP95 will continue the processing of the "Unzip" command, and continue to prompt the user before overwriting other existing files.                                                                                        |
| Cancel  | If this push button is selected, the existing file will not be overwritten by the member file being extracted.                                                                                                    |
|         | UnZIP95 will terminate processing of the "Unzip" command.                                                                                                    |

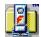

## **Rename File Dialog**

When the an archive member file is about to overwrite an existing file in the target directory or folder that has the same file name, an overwrite dialog prompt is displayed. One option the user may select is the "Rename" push button -- this option then displays the Rename File dialog panel.

The Rename File dialog allows the user to rename the member file to be extracted, thus avoiding overwriting of the existing file while still allowing the member file to be extracted. UnZIP95 will continue to process the current "Unzip" command, and continue to prompt before overwriting any other existing files.

This avoids the common dilemma, presented by many ZIP expansion utilities, of either (1) having to terminate the extraction processing, renaming or moving the existing file, and then restarting the extraction process from scratch, or (2) overwriting the existing file and losing its data forever. This dilemma is most common for ZIP archives that contain "readme" or "readme.txt" member files.

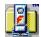

## **Password Dialog**

Often ZIP archives and their members are password encrypted, which means the user will be denied access unless he or she knows the proper password.

When such an encrypted file is encountered by UnZIP95, a Password Dialog will be displayed, requesting that the user enter the required information.

| Control  | Description                                                                                                    |
|----------|----------------------------------------------------------------------------------------------------|
| Password | Edit box for entry of required password.                                                                                                    |
|          | As the user enters each character of the password an asterisk "*" is displayed in the password edit box this prevents others from viewing or intercepting the password the user is entering. |
| ок       | Save password, and return to the previous window.                                                                                                    |
| Skip     | Ignore password entry, skip the current password encrypted file, and continue processing the remaining file members.                                                                         |
| Cancel   | Ignore password entry, and terminate processing of the remaining file members.                                                                                                    |

Once the user enters the correct password, processing will continue on the current password encrypted member file.

If UnZIP95 encounters another password encrypted member file during the current processing session, it will first attempt to use the last password entered by the user; if this is the correct password, processing will continue without further user input. If this is not the correct password for the current file, the user will be again prompted to enter the correct password. Although not often encountered, the ZIP archive file format allows each archive member to have a unique password; thus, multi-password archives will require the user to enter multiple passwords.

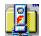

# **About Dialog**

The application's "About" dialog panel provides various legal, license and "how to order" information, with respect to the product, through the following controls:

| Control              | Description                                                                                                    |
|----------------------|----------------------------------------------------------------------------------------------------|
| Order Info           | This push button provides access to on-line information screens that display basic information on how to order, register and license this application. See, "Order Info Panels."                                                               |
| Acknowledgem<br>ents | This push button control, executes the Windows Help utility, loads the application help file, and displays the Acknowledgments topic of the file. See, "Acknowledgments"                                                                       |
| Help                 | This push button control, executes the Windows Help utility, loads the application help file, and displays the help contents or index.                                                                                                    |
| How to<br>Register   | This push button control, executes the Windows Help utility, loads the application help file, and displays information on how to purchase a full registered version of this product. Applicable order forms may be printed from the help file. |
| Exit                 | Exit this application.                                                                                                    |
| Continue             | Return to the main application window, and continue.                                                                                                    |

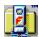

#### **Order Info Panels**

There are several on-line information screens that display basic information on how to order, register and license the application as well as providing access to the online help file.

An additional **Phone and Credit Card Orders** information screen may be accessed from the initial Information dialog panel by selecting the appropriate push button.

Selecting the "Continue" push button on either the initial or secondary Information dialog panels will return the user to the "About" dialog.

More detailed information, on licensing this and other FlashPoint Development applications, is set forth in this and other documentation and help files provided in the evaluation distribution packages.

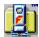

## **Online Help Basics**

Microsoft Windows online Help provides a quick, convenient way to look up information about the application and its use, and is available from within the application whenever a Help command button or menu item is displayed. When the application's Help file is loaded, various menu and control button may be used for easy access to many Help features.

The basic button controls used by the application help file provide access to commonly used Help functions. These button controls may vary between versions of the Microsoft Windows help file viewer, but generally include the following:

| Control                 | Description                                                                                                    |
|-------------------------|----------------------------------------------------------------------------------------------------|
| Contents                | Displays the "Contents" topic, in a secondary window.                                                                        |
| Index                   | Displays the "Index" dialog box                                                                                              |
| Back                    | Jumps to the last topic the user displayed in the main window.                                                               |
| History                 | Displays the "History" window.                                                                                               |
| << (Browse<br>Previous) | Jumps to the previous topic in the browse sequence                                                                           |
| >> (Browse<br>Next)     | Jumps to the next topic in the browse sequence                                                                               |
| Print                   | Prints the topic displayed in the main window. Note:<br>This button is not available in unregistered evaluation<br>versions. |
| Close                   | Closes both the main and secondary help windows. Performs same function as the "File" menu "Exit" item.                      |

The main window of the help file viewer also, generally, displays multiple drop-down menus containing most of the following menu items.

| Control       | Description                                                                                                    |
|---------------|----------------------------------------------------------------------------------------------------|
| File Menu     |                                                                                                    |
| Open          | Displays the Open dialog box.                                                                                                    |
| Print Topic   | Prints the topic displayed in the main window. Note:<br>This function is not available in unregistered evaluation<br>versions.                                        |
| Print Setup   | Displays the Print Setup dialog box.                                                                                                    |
| Exit          | Closes both the main and secondary help windows. Performs same function as the "Close" button.                                                                        |
| Edit Menu     |                                                                                                    |
| Copy Topic    | Displays the Copy dialog box, and allows the displayed topic to be copied to the clipboard. Note: This function is not available in unregistered evaluation versions. |
| Annotate      | Displays the Annotate dialog box.                                                                                                    |
| Bookmark Menu |                                                                                                    |
| Define        | Displays the Bookmark Define dialog box.                                                                                                    |

**List** List the first nine bookmarks defined in the Help file.

These items are displayed only if bookmarks are

defined.

More Displays the Bookmark dialog box for Help files that

have more than nine bookmarks defined. This item is displayed only if ten or more bookmarks are defined..

Help Menu

How to Use Help Displays the How To Use Help file in a new Help window.

Always On

Displays all Help windows on top of other application

**Top** windows.

**About** Displays the About Dialog box.

For a more detailed explanation of the Windows Help application and its usage, review the "Help" menu "How To Use Help" item and the *Microsoft Windows User's Guide*.

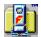

## **Legal Notices**

The software, documentation and related materials are furnished under license and nondisclosure agreements, and may be used, copied or distributed only in accordance with the terms of the applicable agreements. All materials are protected under various United States and international laws, including those related to copyright and trademark.

Unregistered, evaluation releases may be distributed through shareware channels for evaluation purposes only, provided same are distributed as a single package and without modification.

Registered versions may not be redistributed. With the exception of fully paid site licenses, the software, documentation and related materials may only be used or copied, unless otherwise noted, by the original purchaser, who may only make one copy of the software for backup purposes.

Subject to the provisions concerning distribution of unregistered evaluation copies, no part of this manual or product may be reproduced or transmitted in any form or by any means, electronic or mechanical, including photocopying and recording, for any purpose other than the purchaser's personal use without the written permission of the author and copyright holder.

The software, documentation and related materials contain the latest information available at the time of publication; however, the software, documentation and related materials, including any information contained therein, are subject to change without notice. The author and copyright holder retains all rights with respect to these materials, and is not obligated to develop future releases or to distribute future release, if any, through this or any other channel.

Neither Richard Patterson or FlashPoint Development offer any warranty, express or implied, regarding the accuracy, sufficiency, suitability or merchantability of the software or materials delivered herewith. Users and distributors have the sole responsibility for evaluating, inspecting and testing all products, materials and services to their satisfaction, prior to their purchase or use.

All sales and purchases are subject to final approval and acceptance in Houston, Texas, and are only shipped FOB Houston, Texas. Furthermore, all contracts, duties and obligations shall be deemed accepted, performed and completed in Houston, Texas, and governed by the laws of the State of Texas. Jurisdiction and venue shall be exclusive and limited to the courts within Harris County, Texas.

Absent a tangible written and physically signed agreement to the contrary, dated subsequent to the date and time of this release, the terms and conditions of the licenses, representations and agreements contained in the software, documentation and related materials, herewith distributed, are exclusive, controling and binding on all users, distributors, contractors and vendors of this product, together with their successors and assigns, notwithstanding any purported agreements, purchase orders, electronic communications or instruments to the contrary.

Notwithstanding the foregoing, those using these materials agree to and are bound by the terms and conditions contained therein, including all applicable license or nondisclosure agreements, and agree to accept same "AS IS" and without warranty. RICHARD PATTERSON AND FLASHPOINT DEVELOPMENT MAKE NO WARRANTIES, EXPRESS OR IMPLIED, IN THIS DOCUMENT, THE SOFTWARE OR ANY RELATED MATERIALS, AND SHALL NOT BE LIABLE FOR ANY USE OF SUCH BY ANY PARTY.

For further information and limitations, please refer to the applicable sections of this and related documentation and files distributed with this product.

See also, "License and Agreements"

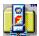

## **Proprietary Information**

The following, names, marks, logos, products and derivatives thereof, are intellectual property, servicemarks and trademarks of FlashPoint Development or Richard S. Patterson:

Alias Directories Completely Simple Escape and eScape FlashNews! FlashPoint FlashPoint Windows **FPZIP** FPZIP32 FPZIP95 **FPZIPX** FPZIPX32 FPZIPX95 "It's FlashPoint WindowWare!" The Navigator NAV UnZIP-CS UnZIP32 UnZIP95 Windows Navigator WinNAV WinNAV-CS WinNAV32 WinNAV95 WinNie WinQPrt WinQView WinSFX WIZ WIZiper ZIP95 Zip Filer ZipNAV Zip Navigator ZIPTools ZIPX ZIPX95

All others trade and service marks belong to their respective owners.

and other "Navigator," "WinQ" and "Flash" tools and utilities

FlashPoint Development and its products are not affiliated with either David B. Gordon or FlashPoint, of Austin, Texas.

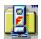

## **Acknowledgments**

Software, like most other things in life, are derivitive products. That is, each new program or feature is often a new refinement of something that came before. UnZIP95 is no different.

Although many deserve credit, all can not possibly be recognized. So, to those omitted, we appologize, but still offer a thank you.

Of course, special thanks should be given to Phil Katz of PKWare, Inc., for originally developing the ZIP file format, and also a special thank you to SEA, for giving him the inititive to do so.

An additional thank you to Samuel H. Smith, who originally introduced us to the inner workings of the ZIP file format so many years ago, and kindly gave us permission to use such knowledge in our original The Navigator, Windows Navigator ("WinNAV") and other archive products. Also, a thank you to those members of Info-ZIP who further refined that knowledge.

Of course, thanks should also be given to those individuals who have helped hook us on programming generally, by providing the knowledge and source code that gave us a working knowledge of what we should be doing and how it might be accomplished, these include Charles Petzold, Andrew Schulman, Jeffrey M. Richter, Mark Nelson, Mark Gamble, Richard Schnell and countless, countless more.

It should be noted that this product may incorporate code based on or derived from algorithms and procedures developed or distributed by the Info-ZIP group and Samuel H. Smith. Portions of the Info-ZIP compression sources are copyright (c) 1990-1993, by Mark Adler, Richard B. Wales, Jean-loup Gailly, Kai Uwe Rommel, Igor Mandrichenko and John Bush; portions of the Info-ZIP decompression sources were originally based on sources copyrighted (c) 1987-90, by Samuel H. Smith; other portions of the Info-Zip sources are public domain.

Many of the original ZIP sources, developed by Samuel H. Smith are available for download, at no charge, from his bulletin board system (BBS), "The Tool Shop," at (213) 389-5300.

The original Info-ZIP sources are available for download, at no charge, from many Internet sites, public bulletin board systems and on-line services. Registered users of this product may order copies from FlashPoint Development, for a small copying fee.

There are no extra or hidden charges resulting from the use, if any, of the such code in this or any FlashPoint product.

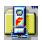

#### **License and Agreements**

The following constitutes legal agreements between you (either an individual or an entity) as the Licensee and a distributor or end user of the product, and FlashPoint Development as Licensor. If you do not agree to the terms of this Agreement, promptly remove from your system and destroy or return to FlashPoint Development all copies of the software, any disks or media, and any accompanying items (including documentation, written materials or binders, other containers or media).

#### FLASHPOINT DEVELOPMENT LICENSE AGREEMENT

Licensee, by use, sale, purchase or distribution of the software, documentation or related materials, acknowledges and agrees to the following terms and conditions.

**GRANT OF EVALUATION LICENSE**. FlashPoint Development grants you a limited, non-exclusive and non-transferable evaluation license which confers the right to make copies of the unregistered, shareware evaluation version of the software product, together with any accompanying documentation and related materials, herein sometimes referred to as the "product," solely for use at one location, for evaluation purposes only; the period of evaluation shall not exceed thirty (30) days from the date of its original installation and use. The software and documentation shall not be copied, distributed or used for any other purpose. Furthermore, you agree to destroy or erase all unregistered copies of the product upon the expiration of the thirty (30) day evaluation period or upon request of FlashPoint Development, whichever occurs first. You agree that you may not reverse engineer, decompile or disassemble the software. Nothing herein shall be construed as a grant of any license to use or distribute any registered version of the product.

**AVAILABILITY OF REGISTERED VERSIONS OF THE PRODUCT AND OTHER LICENSES.** All other licenses are prepaid only and subject to final acceptance and approval by FlashPoint Development in Houston, Texas. Upon full payment of all applicable license fees to and written acceptance and approval by FlashPoint Development, Licensee shall be granted one or more of the following licenses:

- Individual Use (Per Copy) Licenses. Upon acceptance and approval by FlashPoint Development of Licensee's application or order to purchase a registered individual use (per copy) license, whether direct or through a third-party, and subject to the terms and conditions of all applicable FlashPoint License Agreements and amendments thereof, which may be delivered with or contained in the registered software product and which are hereby incorporated by reference, FlashPoint Development will grant a perpetual individual use license, for the sole use by Licensee; such software license is limited to use exclusively by the Licensee. This license is not transferable, and is limited to internal use and copying of not more than one copy of each contracted and prepaid licensed copy purchased by Licensee, i.e., the maximum users or machines for which the Licensee purchased the license.
- 2. Multiple Use (Site) Licenses. Upon acceptance and approval by FlashPoint Development of Licensee's application or order to purchase a registered site license, whether direct or through a third-party, and subject to the terms and conditions of all applicable FlashPoint License Agreements and amendments thereof, which may be delivered with or contained in the registered software product and which are hereby incorporated by reference, FlashPoint Development will grant a perpetual multiple use or site license, for the sole use by Licensee; such software license is limited to use by the Licensee and its employees at their regular place of business or in the course and scope of their employment,. This license is not transferable, and is limited to internal use and copying of the software by not more than the number of contracted and prepaid licensed copies purchased by Licensee, i.e., the maximum users or machines for which the Licensee purchased the license.

3. Required Distribution Licenses. A prepaid, non-exclusive and non-transferable Distribution License is required by an organization, company or government agency to use FlashPoint products and self-extracting archives and utilities created therewith, to facilitate the distribution of your data files and software to outside parties; to use such products and self-extracting archives and utilities created therewith, within your organization, company or government agency (see, "Multiple Use (Site) Licenses"). Distribution Licenses are granted and their respective license fees are set on a limited, case by case basis. Approval of such licenses require the prospective Licensee to first submit an Application for Distribution License to receive a quotation (see, "Distribution Licenses" and "Application for Distribution License" topics of the product User's Guide and on-line help files, the provisions of which are hereby incorporated by reference).

**USE AND TRANSFER**. You may not rent, lease, sell, sublicense, outsource, assign or otherwise transfer the software, documentation or related materials, except pursuant to a written agreement with FlashPoint Development. Notwithstanding or in addition to the foregoing:

- 1. **Distribution of Unregistered Evaluation Versions of the Product**. You may distribute complete unregistered evaluation copies of the original software, documentation and related materials to third-parties, for the sole purpose of evaluation by them, provided such parties shall agree to be bound by the terms of this Agreement. You may not charge more than a minimal fee, not to exceed \$10.00, to cover the costs of media, distribution and handling or download of evaluation copies of the product, nor may you distribute same without clearly informing such third-parties that the software, documentation and related materials have not been registered with FlashPoint Development and are provided for the limited purpose of evaluation in accordance with the terms of this Agreement to which said third-parties will be bound. Under no circumstances will you use or distribute only a portion of the software; you must provide a full and complete copy of the original software and documentation package.
- Other Limitations on Distribution and Use. Use of all or part of the product, whether a
  registered or unregistered version, in the distribution of other software or for commercial purposes
  is prohibited, without securing a prepaid Distribution License directly from FlashPoint
  Development.
- 3. **Distribution of Registered or Licensed Versions of the Product Prohibited**. You may not, for any purpose, distribute copies of registered or licensed versions of the software, documentation or related materials to any third-parties.
- 4. **Other Prohibited Use and Distribution**. Repackaging, outsourcing, reverse engineering, decompiling, disassembly, sublicensing, leasing, assignment, reselling or distribution of the software in any manner not expressly authorized by a written and physically signed agreement with FlashPoint Development shall not be permitted under this agreement.

COPYRIGHT, TRADEMARKS, PATENTS AND INTELLECTUAL PROPERTY RIGHTS. The software, documentation and related materials, together with all trademarks, patents and intellectual property rights contained or referenced therein, are owned by FlashPoint Development or Richard S. Patterson, and are protected by United States copyright laws and international treaty provisions. Licensee, by use, sale, purchase or distribution of the software, documentation or related materials, acknowledges and agrees that FlashPoint Development and Richard S. Patterson are the exclusive owner of and retains all rights and interest in all of such copyrights, trademarks, patents and intellectual property rights, and that Licensee shall protect such property and rights and make no claim to same. Furthermore, Licensee agrees to indemnify and hold harmless said owners for any and all damages, arising under contract, tort or any other theory and including but not limited to loss of use, loss of profits, mental anguish and damages, including punitive and exemplary, resulting from confusion, infringement, libel, slander, disparagement, interference with economic advantage and business relationships, which may result from or be related to any conduct or claim of Licensee or the breach of any provision of this Agreement, including the use or distribution of such products, any third-party products and services, or the aforementioned copyright, trademark, patent and intellectual property rights.

DISCLAIMER OF WARRANTY. THIS SOFTWARE. DOCUMENTATION AND RELATED MATERIALS ARE PROVIDED "AS IS" WITHOUT WARRANTY OF ANY KIND. FLASHPOINT DEVELOPMENT FURTHER DISCLAIMS ALL WARRANTIES, WHETHER EXPRESS OR IMPLIED, INCLUDING WITHOUT LIMITATION. ANY IMPLIED WARRANTIES OF MERCHANTABILITY. FITNESS FOR A PARTICULAR PURPOSE OR AGAINST INFRINGEMENT. THE ENTIRE RISK ARISING OUT OF USE, DISTRIBUTION OR PERFORMANCE OF THE SOFTWARE AND DOCUMENTATION REMAINS WITH YOU. IN NO EVENT SHALL FLASHPOINT DEVELOPMENT OR ITS SUPPLIERS BE LIABLE FOR ANY DAMAGES WHATSOEVER (INCLUDING, WITHOUT LIMITATION, DAMAGES FOR LOSS OF BUSINESS PROFITS, BUSINESS INTERRUPTION, LOSS OF BUSINESS INFORMATION, LOSS OF DATA OR OTHER PECUNIARY LOSS) ARISING OUT OF THE USE OF OR INABILITY TO USE THE SOFTWARE OR DOCUMENTATION, EVEN IF FLASHPOINT DEVELOPMENT HAS BEEN ADVISED OF THE POSSIBILITY OF SUCH DAMAGES. BECAUSE SOME STATES DO NOT ALLOW THE EXCLUSION OR LIMITATION OF LIABILITY FOR CONSEQUENTIAL OR INCIDENTAL DAMAGES. THE ABOVE LIMITATION MAY NOT APPLY TO YOU. In no event, however, shall Licensor's aggregate liability for damages ever exceed the actual price paid for the license to use the above designated software package, regardless of the form of any claim.

**U.S. GOVERNMENT RESTRICTED AND LIMITED RIGHTS.** The software and documentation are provided with RESTRICTED AND LIMITED RIGHTS. Use, duplication, or disclosure by the Government is subject to restrictions and limitations as set forth in subparagraph (c)(1)(ii) of The Rights in Technical Data and Computer Software clause at DFARS 252.227-7013 of subparagraphs (c)(i) and (2) of Commercial Computer Software -- Restricted Rights at 48 CFR 52.227-19, as applicable, and under other applicable law. Manufacturer is FlashPoint Development, P. O. Box 270492, Houston, Texas 77277.

**YOUR LIABILITY**. In the event you elect to use, sell, purchase or distribute any product, software, documentation or other materials, or all or any portion of any product, pursuant to or in violation of the terms of or proprietary interests set forth in this Agreement or related product or documentation, you agree to compensate FlashPoint Development for each copy of any product used or distributed at no less than three times the full retail price, and to reimburse, indemnify, hold harmless and defend FlashPoint Development for, from and against any damages, including punitive and exemplary, costs, claims or lawsuits, including attorneys' fees, that arise or result from the use and distribution of any product or materials.

**GOVERNING LAW.** This Agreement is governed by and shall be construed and enforced in accordance with the laws of the State of Texas. In any action arising under the terms or conditions of this license agreement, jurisdiction and venue shall be proper as to all parties, only in a State court located in Harris County, Texas; this provision shall be mandatory unless expressly prohibited by law, in which case it shall be considered to be permissive. Any and all solicitations, sales or distributions of any FlashPoint product shall be deemed to have taken place in Harris County, Texas. for any purpose, including but not limited to any sales, use or other taxes. Under no circumstances shall any Licensee or other person or entity be authorized to take or take without authority any action that submits or purports to submit either FlashPoint Development, Richard S. Patterson or their successors, agents or assigns to the jurisdiction or taxing authority of any governmental agency or tribunal other than those of or within the City of Houston, County of Harris, State of Texas.

Should you have any questions concerning this Agreement, or if you desire to contact FlashPoint Development for any reason, please write to FlashPoint Development, P. O. Box 270492, Houston, Texas 77277.

See also, "Acknowledgments" and "Legal Notices"

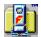

#### **How to Order and License Applications**

FlashPoint Windows UnZIP95, as all commercial shareware applications, must be registered and licensed to be used. Simply put this means each user must purchase the right to continue using the applications beyond the initial thirty (30) day evaluation period.

If you wish to continue to use the UnZIP95 utility set, after the expiration of your limited thirty (30) evaluation period, you may order same directly from FlashPoint Development, by completing either the

- "Order Form -- Individual Use (Per Copy) License" or the
- "Order Form -- Multiple Use (Site) Licenses"

and mailing same with your payment to:

FlashPoint Development Attn: Richard Patterson P. O. Box 270492 Houston, TX 77277

Copies of the applicable order form may be printed directly from the FlashPoint Windows UnZIP95 online help file (UNZIP95.HLP), by printing either the

"Order Form -- Individual Use (Per Copy) License"

or the

"Order Form -- Multiple Use (Site) Licenses"

topic.

In addition, if you are a CompuServe Information Systems subscriber, you may register your copies of UnZIP95 through CompuServe's online shareware registration system. Simply move to the registration area, by entering **"GO SWREG"** and follow the applicable instructions.

Currently, the "Basic" UnZIP95 applications may be registered under the CIS Software Registration Identification Number 8681.

The "Plus" version CIS Registration Number, as of the date of this release, has not yet been assigned.

Please read the on-line product description to verify the product you are ordering is correct as Registration Identification Numbers are subject to change.

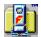

#### **Shareware Distribution**

Please note that the software, documentation and related materials are distributed through shareware channels, for evaluation or demonstration purposes only. They are not free.

The term "shareware" simply refers to a method of software distribution or marketing, which is designed to let users try an application before they buy it. The software, however, still must be purchased or licensed by the user, just like other software that is sold in retail stores.

Continued use of copies of any shareware application, beyond the evaluation period, requires the user to purchase and register their copies with the software developer or copyright holder. Failure to do so, simply put, is theft.

FlashPoint Windows applications may be evaluated by a potential purchaser for thirty (30) days. Anyone who elects to use FlashPoint applications, beyond this evaluation period, is required to purchase a license from FlashPoint Development, for each user or copy of the application in use. Information, on how to purchase licensed copies of FlashPoint Development's applications, is covered in detail in other parts of this documentation; also, refer to the FlashPoint License Agreements, order forms and the applications' "About ..." boxes for more information.

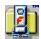

### Registered User -- Benefits, Support and Feedback

Upon registration, licensed users will be provided with the current registered users disk set, which contains:

- 1. The latest release of the software, which will generally include additional features and enhancements not available as of the release of the shareware, thirty (30) day evaluation version.
- 2. A complete on-disk, illustrated Users Guide, which may be printed by the user. FlashPoint User Guides are distributed in Microsoft Word for Windows 6.0 document format, or other formats depending on the version of Microsoft Windows for which the product was designed. Generally, these guides provide detailed information on all product features, an in-depth command and technical reference, user tips and helpful examples.
- 3. A complete, online User's Guide, in Microsoft Windows Help format. This hypertext help file provides significantly more information than the help file distributed with the shareware, thirty (30) day evaluation version, and includes full color graphics, complete information on all product features, an in-depth command and technical reference, user tips and many helpful examples.
- 4. To the extent space allows, the registered user disk set may contain additional files, utilities and promotional materials, which the user may find helpful.

In addition, registered users who do contribute will be notified when major updates and new products are available.

FlashPoint Development is a very small operation, which aspires to providing quality Microsoft Windows software at low prices; therefore, our user support resources are limited. However, should you need assistance, we still will try our best to help. If you do have a question, a bug report, or suggestions for future versions, please drop us a note, and include:

- A self addressed stamped envelope (if a reply is required);
- The version and software product you are using, which appears on the application's "About" dialog panel;
- The versions of DOS and Windows that you are using;
- Your hardware configuration (model, memory size, printer, etc.); and

Any Windows or standard DOS applications that you may be running or have loaded under Windows at the time you are running our product.

■ This information will hopefully help us track any problems and to suggest reasonable solutions to your problems.

Please address all inquiries and requests to the attention of Richard S. Patterson, at the following address:

FlashPoint Development Attn: Richard S. Patterson P. O. Box 270492 Houston, Texas 77277 In order to continue to provide quality software at reasonable rates, FlashPoint only provides limited telephone (voice) support, and recommends questions and inquiries be forwarded by e-mail. Generally long distance telephone calls will not be returned, unless you specifically advise us in advance that we may return same collect. If you choose to contact us by phone, it is recommended that you limit your calls to the hours of 2:00 to 5:00 p.m., U.S. Central Time Zone.

Anyone wishing to offer advice and suggestions are always most welcome to do so.

#### **Online Contacts**

The author, Richard Patterson, may be reached by modem, on a local Houston, Texas bulletin board systems (BBS), where unregistered copies of the most recent shareware releases of FlashPoint applications are posted. The Ye Olde Bailey BBS, in Houston, Texas, can be accessed by calling (713) 520-1569 (Public Node) and (713) 520-9566 (Private Node). Please note that access to the Private Nodes of these services generally require payment of a membership fee; information on obtaining membership is available on the Public Nodes. Those interested in Microsoft Windows and other related topics may find these boards to be some of the best and most active in the Houston area. In addition, most users will agree that the Ye Olde Bailey BBS, is most likely one of the most complete and professionally run bulletin board systems in the country -- it is a Smartnet Regional Hub and supports Internet mail, UseNet, PC Pursuit, SmartNet, TexasNet and the Annex.

Please remember that these are independent boards, and are not run or operated by anyone affiliated with FlashPoint Development -- we are the guests of the systems' operators; therefore, please respect their rules and regulations.

FlashPoint Development can now be reached through the Internet's World Wide Web. Our home page is located at

http://ourworld.compuserve.com/homepages/flashpoint\_development

We hope to continually improve this service to provide information and product support for both our existing and potential customers. Through this service announcements of new or improved products, product support, downloads and useful tips will be made available.

FlashPoint Development and the author welcome e-mail through other BBS and online services, including America Online, GEnie and the Microsoft Network. The following e-mail addresses may be accessed directly, by subscribers to the indicated services, or via the Internet and other Internet gateways (e.g., MCI Mail, AT&T Mail, Apple Link, Sprint Mail and other Internet services):

| Service                    | From/Via             | Address Mail To                             |
|----------------------------|----------------------|---------------------------------------------|
| Microsoft<br>Network [msn] | Microsoft<br>Network | FlashPoint                                  |
|                            | Internet             | flashpoint@msn.com                          |
| America Online [AOL]       | America Online       | FlashPtDev                                  |
|                            | Internet             | flashptdev@aol.com                          |
| GEnie                      | GEnie                | No longer supported due to ownership change |
|                            | Internet             | No longer supported due to                  |

ownership change

Ye Olde Bailey Ye Olde Bailey Richard Patterson

Internet richard.patterson@yob.com

CompuServe [CIS]

CompuServe 70771,1336

Internet 70771.1336@compuserve.com

Note that many online services, e.g., MCI Mail, A.T.&T. Mail, Apple Link, Sprint Mail, are capable of directing mail through Internet gateways to the above Internet addresses; however, as each service may require internal extensions to an address, each user should check with their service to verify the correct address format for sending mail to any of the above services through an Internet gateway.

We strongly recommend that users and their companies as Microsoft Windows and Windows95/NT users consider the benefits and savings that are now provided through competitive and reasonably priced online and e-mail services such as Microsoft Network, America Online and CompuServe. For example, access to both America Online and CompuServe are now available through custom Windows communications interfaces and Microsoft Network provides an advanced Windows95 interface for their service; each of these services's user interfaces are feature rich, have quality e-mail capabilities and, are provided by the service at little or no charge to their subscribers.

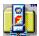

# Individual Use (Per Copy) Licenses

The current individual user and per copy license fees (in US dollars), for FlashPoint Windows UnZIP95 are as follows:

| Description                                | US and Canada | International |
|--------------------------------------------|---------------|---------------|
| Individual Use (per copy)<br>License Fees: |               |               |
| UnZIP95<br>Completely Simple<br>version    | \$ 19.50      | \$ 19.50      |
| Plus shipping and handling                 | \$ 7.50       | \$ 10.00      |

### **Quantity Discounts**

For quantity purchasers of single user/copy licenses, discounts are available pursuant to the following schedule:

| Quantity     | Discount |
|--------------|----------|
| 1 to 9       | -0-%     |
| 10 to 49     | 5%       |
| 50 to 99     | 10%      |
| 100 to 499   | 15%      |
| 500 to 999   | 20%      |
| 1000 to 1499 | 30%      |
| 1500 to 1999 | 40%      |
| 2000 or more | 50%      |

Please note that discounts apply only to the single user registration/license fee only, and not to media or other charges. Also note that quantity discounts are available only to end users, either a single individual or business entity; they do not apply to retailers, vendors, distributors, out sourcing agencies or others who wish to acquire products and services for resale.

#### Other Special Discounts and Promotions

FlashPoint Development encourages users to take advantage of any special discounts that may be offered on its products. If your order qualifies, the savings can be significant.

Information on any currently available discounts can be found in the file "ORDERME.DOC." This file was included with the original product distribution set, and was installed in the application directory the user designated when running the SETUP.EXE program to install the product.

Please note that multiple copy discounts or any other discounts only apply to orders placed directly, by mail, with FlashPoint Development. Therefore, before you place an order through CompuServe online registration service or any other authorized vendor, please read all fee schedule topics in this documentation, and in the distribution files, including specifically the **ORDERME.DOC** file, to be certain that you take full advantage of any special discounts that may apply to your order.

## **Special Handling Charges**

The following fees and charges must be added where applicable:

| Description                                                                                                    | US and Canada | International                       |
|----------------------------------------------------------------------------------------------------|---------------|-------------------------------------|
| Shipping and Handling<br>Charge (per item/disk set)                                                                                      | \$ 7.50       | \$ 10.00                            |
| Non-US Bank Handling<br>Charge, for checks, drafts<br>or money orders drawn on<br>non-U.S. banks or without<br>U.S. bank routing numbers | \$15.00       | \$25.00                             |
| Purchase Order Handling<br>Charge . Refer to<br>purchase Order section of<br>this manual before sending<br>a PO.                         | \$25.00       | Purchase Orders<br>Are Not Accepted |
| Sales Tax for Texas<br>Residents                                                                                                    | 8.25%         | n/a                                 |

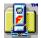

#### Single User/Copy License Orders

Prepaid orders require advance payment in U.S. funds, by cash, money orders, postal money orders, and personal and business checks subject to clearance of funds. The instrument must be payable to "Richard S. Patterson."

For non-credit card, mail order purchases, enclose the following items in an envelope:

- A fully completed copy of the registration or order form, appearing at the end of this manual, in the on-line help file, or in an ORDERFRM.WRI or similarly named file; and
- Full payment by cash, check or money order made payable to "RICHARD S. PATTERSON" (for your own protection cash should not be sent through the mail -- we can not be responsible for cash that gets "lost" before received),

#### addressed to:

Richard S. Patterson FlashPoint Development P. O. Box 270492 Houston, Texas 77277

Licensing materials will generally be sent to you upon clearance of funds, e.g., check or money order, or receipt of cash. Media sets are often forwarded separately, depending on whether the disk order is for the current or next release, or whether a new version will be available within thirty (30) days. Please allow two to four weeks for delivery.

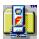

## **CompuServe Online Registration**

In addition, if you are a CompuServe Information Systems subscriber, you may register your copies of UnZIP95 through CompuServe's online shareware registration system. Simply move to the registration area, by entering **"GO SWREG"** and follow the applicable instructions.

Currently, the "Basic" UnZIP95 applications may be registered under the CIS Software Registration Identification Number 8681.

Please read the on-line product description to verify the product you are ordering is correct as Registration Identification Numbers are subject to change.

Please note that CompuServe, as of the date of this release, is only authorized to register single individual use (per copy) versions of the product, at the full product price. They are not able to process site licenses, multiple copy discounts or any other discounts that may otherwise apply -- all such orders must be placed directly with FlashPoint Development. Therefore, before you place an order through CompuServe, please read the fee schedule topic in this documentation, and the distribution files, including specifically the **ORDERME.DOC** file, to be certain that you take full advantage of any special discounts that may apply to your order.

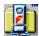

# Order Form -- Individual Use (Per Copy) License

If you are upgrading from a competitive product, what product are you replacing?

Individual Use Order Form for FlashPoint Windows UnZIP95) (Version 2.04.96.06, June, 1996)

| Д                    | Registered Users' Names and Addresses (attach additional sheets eccessary): |                           | aser's Name and Sl<br>same as Registere |                    |
|----------------------|-----------------------------------------------------------------------------|---------------------------|-----------------------------------------|--------------------|
|                      |                                                                             | ı                         |                                         | 1                  |
| C                    | Contact Person Name and Title:                                              | !                         |                                         | ı                  |
| _                    | elephone                                                                    | Teleph                    | one                                     |                    |
|                      | Day)                                                                        | (Night)                   | -                                       |                    |
|                      | AX:                                                                         | Interne                   | et                                      |                    |
|                      |                                                                             | Addres                    | ss:                                     |                    |
|                      | E-Mail                                                                      | E-Mail                    |                                         |                    |
| S                    | Service:                                                                    | Addres                    | SS:                                     |                    |
| _                    | Description                                                                 | Price                     | Quantity Amou                           | nt Total           |
| ī                    | JnZip95 Basic Version                                                       | \$ 19.50                  | \$                                      |                    |
| _                    | (Includes 3.50" disk)                                                       | ,                         |                                         |                    |
| _                    | <del></del>                                                                 |                           |                                         |                    |
| ı                    | Total License Fees .ess: Discount                                           |                           | %\$                                     | <u>\$</u>          |
|                      | ess: Discount                                                               |                           |                                         |                    |
| L                    | Total Discount on Fees                                                      |                           |                                         |                    |
|                      | Evaluation Disk Set                                                         |                           |                                         |                    |
|                      | 3.50" disk                                                                  | \$ 10.00                  |                                         |                    |
|                      |                                                                             | φ 10.00                   | -                                       | <del></del>        |
| Б                    | Total Media Charges  Plus Shipping and Handling                             |                           |                                         |                    |
| F                    | Charges (per item):                                                         |                           |                                         |                    |
|                      | US & Canada                                                                 | \$ 7.50                   | \$                                      |                    |
|                      | Outside US & Canada                                                         | \$ 10.00                  | Ψ                                       |                    |
|                      | Plus Special Handling Charges:<br>Non-US Bank Draft, Check &                | ψ 10.00                   |                                         |                    |
| IV.                  | //O Fee<br>US & Canada                                                      | \$ 15.00                  | œ                                       |                    |
|                      | Outside US & Canada                                                         | •                         | <u>\$</u>                               |                    |
|                      |                                                                             | \$ 25.00                  |                                         |                    |
|                      | Purchase Order Handling Fee<br>Total Special Handling                       | \$ 25.00                  |                                         |                    |
|                      | Charges                                                                     |                           |                                         | <u> </u>           |
|                      | SUB TOTAL<br>Sales Tax (Texas Residents Add                                 |                           |                                         | <u>\$</u>          |
|                      | 3.25%)                                                                      |                           |                                         |                    |
| Т                    | OTAL PAYMENT DUE (U.S.<br>UNDS):                                            | See, "                    | Terms"                                  | \$                 |
|                      | Checks, Money Orders and dra                                                | nfts must b<br>Patterson" | e made payable to                       | "Richard S.        |
| –<br>Payment Method: | Cash Money (                                                                |                           | Check                                   | Purchase Order No. |

Purchaser acknowledges that purchaser or purchaser's representative has read the terms and conditions contained in the application's distribution/evaluation package as well as the applications "About" dialog panel, and agrees to be bound thereby and by any other license agreements contained with any product registered, purchased or shipped. Furthermore, as indicated in the application's distribution/evaluation package, purchaser understands the software and documentation are provided "as is" and without warranty of any kind, either express or implied. Purchaser warrants and represents that the software and documentation will only be used in accordance with the aforementioned license agreements.

**Terms**: ALL LICENSES ARE PREPAID ONLY. ALL ORDERS OUTSIDE THE UNITED STATES AND CANADA MUST BE PREPAID. Payments must be made by Check or Money Orders drawn on a US bank or a Postal Money Order, and be payable in US Funds. No direct credit card orders are accepted. Corporate Purchase Orders (Net 10 Days) are subject to approval but are generally accepted for software from large corporations within the US and Canada; however, purchase orders for orders less than \$500 or that purport to change the terms of the FlashPoint license agreements will be rejected. Please make remittance payable to "Richard Patterson." Price and Terms subject to change without notice. Unless otherwise requested, all Program/Documentation Disk Sets are provided on 3.5" (1.4m) disk media. All products are shipped FOB, Houston, Texas, USA, and are subject to final acceptance and approval in Houston, Texas, USA.

Scheduled rates and charges were current as of the date of this release; however, all fees and charges are subject to change without notice.

### Instructions on Completing the Individual Use Order Form

To place an order:

- 1. Determine the total number of items you wish to license and place the number in the "Quantity" column of the order form. Multiply the number of items, that you entered in the "Quantity" column, by the applicable per item cost shown in the "Price" column, and place the total in the "Amount" column. Add all license fee amounts, and enter the "Total License Fees" in the "Total" column.
- 2. Determine the desired disk size to be shipped, and mark the appropriate selection.
- 3. Add any applicable handling fees and sales taxes, and then total your order.
- 4. Enclose the order form with your payment (checks and money orders must be made payable to "Richard Patterson"), and mail to:

FlashPoint Development Attn: Richard S. Patterson P. O. Box 270492 Houston, Texas 77277

 $\textbf{Copyright} \ \textcircled{\o} \ \textbf{1986-96 Richard Patterson and FlashPoint Development}. \quad \textbf{All Rights Reserved}. \quad \textbf{Rev} \ \textbf{2.04.96.06.} \\$ 

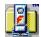

## Multiple Use (Site) Licenses

In addition to single user licenses, site licenses are available pursuant to the following schedules. Site licenses include a **single master disk** copy, containing applications and documentation, and free upgrades for the first year.

|        | Mult    | iple Use/Site License Fee Sch       | nedule    |
|--------|---------|-------------------------------------|-----------|
| Use    | rs      | Amount                              | Total Fee |
| First  | 100     | \$1,000                             | \$1,000   |
| 101 to | 200     | Add \$ 500                          | 1,500     |
| 201 to | 400     | Add \$ 750                          | 2,250     |
| 401 to | 600     | Add \$1,250                         | 3,500     |
| 601 to | 800     | Add \$1,000                         | 4,500     |
| 801 to | 1000    | Add \$ 750                          | 5,250     |
|        | Write o | r call for pricing on quantities ov | ver 1,000 |

### **Extra Program/Documentation Disk Sets**

Additional disk sets may be purchased, on 3.5 (1.44m) inch formats, up to the total number of Licenses purchased. Each disk contains the application programs, on-disk, illustrated user documentation, in Microsoft Word for Windows 6.0 document (DOC) format. All media charges are exclusive of postage and handling.

| Disk Set  | Price Per Set |
|-----------|---------------|
| 3.50 inch | \$ 10.00      |

#### **Special Discounts and Promotions**

FlashPoint Development encourages users to take advantage of any special discounts that may be offered on its products. If your order qualifies, the savings can be significant.

Information on any currently available discounts can be found in the file "ORDERME.DOC" This file, if applicable, was included with the original product distribution set, and was installed in the application directory the user designated when running the SETUP.EXE to install the product.

Please note that multiple copy discounts or any other discounts only apply to orders placed directly with FlashPoint Development. Therefore, before you place an order through CompuServe online registration service or any other authorized vendor, please read all fee schedule topics in this documentation, and in the distribution files, including specifically the **ORDERME.DOC** file, to be certain that you take full advantage of any special discounts that may apply to your order.

## **Additional Handling Charges**

The following fees and charges must be added where applicable:

| Description | US and Canada | International |
|-------------|---------------|---------------|
|             |               |               |

| Shipping and Handling<br>Charge (per item/disk<br>set)                                                                       | \$ 7.50 | \$ 10.00                            |
|----------------------------------------------------------------------------------------------------|---------|-------------------------------------|
| Non-US Bank Handling Charge, for checks, drafts or money orders drawn on non-U.S. banks or without U.S. bank routing numbers | \$15.00 | \$25.00                             |
| Purchase Order Handling Charge . Refer to purchase Order section of this manual before sending a PO.                         | \$25.00 | Purchase Orders<br>Are Not Accepted |
| Sales Tax for Texas<br>Residents                                                                                             | 8.25%   | n/a                                 |

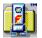

#### **Site License Orders**

Site license orders must be placed directly with FlashPoint Development, and require either (1) advance payment in U.S. funds, by cash, money order, postal money order or check, subject to clearance of funds, or (2) purchase orders, together with any required deposit, subject to acceptance or preapproval by FlashPoint Development. All payment, by check, money order or other instrument, must be payable to "Richard S. Patterson."

For site license orders, enclose the following items in an envelope:

- A fully completed copy of the registration or order form, appearing in the on-line Windows help file, or in the ORDERME.DOC or similarly named file, included with this distribution package;
- Two (2) fully completed and executed copies of the "Site License Agreement," appearing in the Appendix, of this documentation.
- Either:
  - (1) Full payment, by cash, check or money order made payable to "RICHARD S. PATTERSON" (for your own protection cash should not be sent through the mail -- we can not be responsible for cash that gets "lost" before I receive it), or
  - (2) A preapproved purchase order, together with any required deposits, which provides for full payment, by cash, check or money order made payable to "RICHARD S. PATTERSON," of the net balance due, within ten (10) days of receipt of all software materials. Note, however, that purchase orders for orders less than \$500 or that purport to change the terms of the FlashPoint license agreements will be rejected

#### addressed to:

Richard S. Patterson FlashPoint Development P. O. Box 270492

## Houston, Texas 77277

Licensing materials will generally be sent to you upon clearance of funds, e.g., check or money order, or receipt of cash, and acceptance and approval by FlashPoint of the "Site License Agreement" and any purchase order. Media sets are often forwarded separately, depending on whether the disk order is for the current or next release, or whether a new version will be available within thirty (30) days. Please allow two to four weeks for delivery.

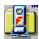

# Order Form -- Multiple Use (Site) Licenses

Site/Multiple Use Order Form for FlashPoint Windows UnZIP95 (Version 2.04.96.06, June, 1996)

Registered Users' Names and Addresses Purchaser's Name and Shipping Address (attach additional sheets if necessary): (if not same as Registered User):

| Contact Person Name                      | and Title:    | ı                      |          |             |           |
|------------------------------------------|---------------|------------------------|----------|-------------|-----------|
| Telephone                                |               | Telepho                | ne       |             |           |
| (Day)                                    |               | (Night)                |          |             |           |
| FAX:                                     |               | Internet               |          |             |           |
| <b>=</b>                                 |               | Address                | 5:       |             |           |
| E-Mail                                   |               | E-Mail                 |          |             |           |
| Service:                                 |               | Address                | 5:       |             |           |
| Description                              | User/         | Price                  | Quantity | Amount      | Total     |
|                                          | Copies        | -                      |          | _           |           |
| FlashPoint UnZIP95                       | First 100     | \$ 1,000               |          | \$          | _         |
| Includes 1 Master<br>3.50" disk          |               | Add \$ 500 _           |          |             | -         |
|                                          |               | Add \$ 750             |          |             | _         |
|                                          |               | Add \$ 1,250           |          |             | _         |
|                                          |               | Add \$ 1,000           |          |             | _         |
|                                          |               | Add \$ 750             |          |             | _         |
| See, Note (1                             |               |                        |          |             | _         |
| _ Total License                          |               | Jser/Copies in<br>ox ) |          |             | \$        |
| Fees                                     | Во            | ^ )                    | 0/       |             |           |
| Less: Discount                           |               |                        | <u>%</u> |             | _         |
| Total Discount                           |               |                        |          |             |           |
| Extra Program/Docume Set [See, Note (2)] | entation Disk |                        |          |             |           |
| 3.50" disk                               |               | \$ 10.00               |          |             |           |
| Total Media Ch                           | narges        | Ψ 10.00                |          |             | _         |
| Special Handling Char                    |               |                        |          |             |           |
| Shipping (per item                       |               |                        |          |             |           |
| US & Canada                              |               | \$ 7.50                |          | \$          |           |
| Outside US &                             | Canada        | \$ 10.00               |          |             |           |
| Non-US Bank Draf                         | t, Check &    | ·                      |          |             |           |
| MO Fee                                   |               |                        |          |             |           |
| US & Canada                              |               | \$ 15.00               |          |             | _         |
| Outside US &                             |               | \$ 25.00               |          |             | _         |
| Purchase Order Ha                        |               | \$ 25.00               |          |             | _         |
| Total Special F                          | iandling      |                        |          |             |           |
| Charges<br>SUB TOTAL                     |               |                        |          |             | \$        |
| Sales Tax (Texas Residual                | dents Add     |                        |          |             | Ψ         |
| 8.25%)                                   | acinto Add    |                        |          |             |           |
| TOTAL PAYMENT DUI<br>FUNDS):             | Ξ (U.S.       | See, "7                | erms"    |             | \$        |
| Checks, Money C                          | orders and di | rafts must be          | made nav | able to "Ri | ichard S. |

Where or how did you learn of this product?

If you are upgrading from a competitive product, what product are you replacing?

By placing an order, Purchaser acknowledges that purchaser or purchaser's representative has read the terms and conditions contained in the application's distribution/evaluation package as well as the applications "About" dialog panel, and agrees to be bound thereby and by any other license agreements contained with any product registered, purchased or shipped. Furthermore, as indicated in the application's distribution/evaluation package, purchaser understands the software and documentation are provided "as is" and without warranty of any kind, either express or implied. Purchaser warrants and represents that the software and documentation will only be used in accordance with the aforementioned license agreements.

| Printed   |  |
|-----------|--|
| Name:     |  |
| Signature |  |
| Date:     |  |

Note (1): Write or call for pricing on quantities over 1,000.

Note (2): When a site license for two (2) or more User/Copies is purchased, additional Program/Documentation Disk sets may be purchased up to the size of the site license. Additional sets are charged at the indicated per item price.

**Terms**: ALL LICENSES ARE PREPAID ONLY. ALL ORDERS OUTSIDE THE UNITED STATES AND CANADA MUST BE PREPAID. Payments must be made by Check or Money Orders drawn on a US bank or a Postal Money Order, and be payable in US Funds. No direct credit card orders are accepted. Corporate Purchase Orders (Net 10 Days) are subject to approval but are generally accepted for software from large corporations within the US and Canada; however, purchase orders for orders less than \$500 or that purport to change the terms of the FlashPoint license agreements will be rejected. Please make remittance payable to "Richard Patterson." Price and Terms subject to change without notice. Unless otherwise requested, all Program/Documentation Disk Sets are provided on 3.5" (1.4m) disk media. All products are shipped FOB, Houston, Texas, USA, and are subject to final acceptance and approval in Houston, Texas, USA.

Scheduled rates and charges were current as of the date of this release; however, all fees and charges are subject to change without notice.

#### Instructions on Completing the Site/Multiple Use Order Form

To place a Site/Multiple Use order:

- 1. Determine the total number of users/copies you wish to license and place the number in the box that appears in the "Total License Fees" row of the order form.
- 2. Locate the product you are licensing and find the price breakdown for the number of user/copies you will license. Price is based on calculating the aggregate of all ranges that apply.
- 3. Determine the applicable "Price" ranges, and place the "Quantity" and "Amount" of user/copies required in the indicated columns for each applicable range. Add all license fee amounts, and enter the "Total License Fees" in the "Total" column. The following example, shows how a site license for 350 user/copies would completed:

|                  | Description       | User/<br>Copies | Price        | Quantity | Amount   | Total       |
|------------------|-------------------|-----------------|--------------|----------|----------|-------------|
| FlashP<br>Naviga | oint ZIP<br>tor   | 1 to 100        | \$ 1,000     | 100      | \$ 1,000 |             |
| _                | es 1 Master 3.50" | 101 to 200      | Add \$ 500   | 100      | 500      |             |
|                  |                   | 201 to 400      | Add \$ 750   | 150      | 750      |             |
|                  |                   | 401 to 600      | Add \$ 2,500 |          |          |             |
|                  |                   | 601 to 800      | Add \$ 2,000 |          |          |             |
|                  |                   | 801 to 1000     | Add \$ 1,500 |          |          |             |
| Fees             | Total License     | (Enter Total U  | ,            | 350      |          | \$<br>2,250 |
| Less:            | Discount          |                 |              | %        |          | 0-          |
|                  | Total Discount    | on Fees         |              |          |          | J           |

- 4. Determine the number of additional Program/Documentation Disk Sets, if any, you wish to purchase. Multiply the number of disk sets, for each size ordered, that you entered in the "Quantity" column by the applicable per item cost shown in the "Price" column, and place the amounts in the applicable columns. You may purchase additional disk sets, for a total number of sets up to the number of User/Copies licensed. Note that, with the purchase of a Site/Multiple Use License, only one (1) master disk set is provided, however, the License allows you to copy and print the programs and documentation from the master disk, up to the total number of the User/Copies licensed.
- 5. Add any applicable handling fees and sales taxes, and then total your order. Please call for shipping and handling charges on orders of more than twenty-five (25) additional Program/Documentation Disk Sets.
- 6. Enclose the order form with your payment (checks and money orders must be made payable to "Richard Patterson"), and mail to:

FlashPoint Development Attn: Richard S. Patterson P. O. Box 270492 Houston, Texas 77277

Copyright © 1986-96 Richard Patterson and FlashPoint Development. All Rights Reserved. Rev 2.04.96.06

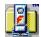

#### **Distribution Licenses**

A Distribution License is required to use or distribute FlashPoint Windows ZIP and UnZIP applications with any other software products, to facilitate the distribution of software to third-parties, or as part of any other commercial product, service or enterprise.

In addition, distribution of self-extracting archive files, created with any FlashPoint Windows product, also requires the purchase of a Distribution License, as such files contain copyrighted or proprietary FlashPoint code.

A distribution License is non-exclusive and non-transferable, and must be prepaid.

To obtain a Distribution License, complete and return the <u>"Application for Distribution License" to receive a quotation</u>. There is no obligation or fee for submitting such Application for Distribution License.

Private use by an individual or use by an organization, business or government agency, which is limited to use or distribution within such organization, business or government agency, does not require a separate distribution license, but requires only the applicable

<u>Individual Use (Per Copy) License</u> or Multiple Use (Site) License.

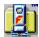

4.

# **Application for Distribution License**

Application for Distribution License for FlashPoint Windows Zip and UnZIP

Products

(Version 2 04 96 06 June 1996)

|    | (Version 2.0450.00, Julie, 1950)                                                                                                    |
|----|----------------------------------------------------------------------------------------------------|
|    | Applicants' Names and Addresses (attach additional sheets if necessary):  Proposed Purchaser's Name and Shipping Address (if not same as Applicant):                                                                                                    |
|    | Contact Person Name and Title:           Telephone         Telephone           (Day)         (Night)           FAX:         Internet           Address:         E-Mail           Service:         Address:                                                                                                    |
|    | Complete the following as best as possible                                                                                                    |
| 1. | I am interested in distributing or using the following programs (check one or more as applicable):  FlashPoint Windows ZIP (for compression) FlashPoint Windows ZIPX (for decompression) FlashPoint Windows UnZIP95 for Windows 95 (for decompression) FlashPoint Windows ZIPX32 for Windows NT (for decompression) FlashPoint Windows SFX (for self-extracting archives under Windows)  Note: Please indicate which FlashPoint (tm) product you will send out with your software or files. With the purchase of a Distribution License, you will receive a copy of the full FlashPoint ZIP Navigator for |
|    | Windows package for your use on a single computer to create the files you will distribute.                                                                                                    |
| 2. | In what quantity do you estimate distributing the software?  Numer of copies per year Number of copies one time Total number of copies                                                                                                    |
| 3. | If you are interested in distributing FPZIP, FPZIPX, etc. to save disks required to distribute your or a third party software product (the "distributed products"), please indicate how many disks the distributed product package requires before compression, and how many disks will the distributed product require after compression.                                                                                                    |
|    | Disks required <b>before</b> compression  Disks required <b>after</b> compression                                                                                                    |
|    |                                                                                                    |

Please complete the following (attach additional sheets as necessary):

- Describe the intended usage of the FlashPoint Windows ZIP applications indicated in question number 1, above.
- Describe the software packages you intend to distribute with or using the FlashPoint Windows ZIP applications, and the price or price range.
- List any other relevant information or comments:
- 5. State the names of the distributed software products, that will be distributed using or use the FlashPoint Windows ZIP programs:
- 6. Please indicate the state or country in which your organization is incorporated and maintains its principal place of business:
- 7. Where or how did you learn of this product?
- 8. If you will be upgrading from a competitive product, what product are you replacing?

Terms (on Approval of Distribution License): ALL LICENSES ARE PREPAID ONLY. ALL ORDERS OUTSIDE THE UNITED STATES AND CANADA MUST BE PREPAID. Payments must be made by Check or Money Orders drawn on a US bank or a Postal Money Order, and be payable in US Funds. No direct credit card orders are accepted. Corporate Purchase Orders (Net 10 Days) are subject to approval but are generally accepted for software from large corporations within the US and Canada; however, purchase orders for orders less than \$500 or that purport to change the terms of the FlashPoint license agreements will be rejected. Remittance shall be payable to "Richard Patterson." Price and Terms subject to change without notice. Unless otherwise requested, all Program/Documentation Disk Sets are provided on 3.5" (1.4m) disk media. All products are shipped FOB, Houston, Texas, USA, and are subject to final acceptance and approval in Houston, Texas, USA.

Complete the "Application for Distribution License," and mail to:

FlashPoint Development Attn: Richard S. Patterson P. O. Box 270492 Houston, Texas 77277

 $\label{lem:copyright} \textbf{ @ 1986-95 Richard Patterson and FlashPoint Development. } \textbf{ All Rights Reserved. } \textbf{ Rev 2.04.00.00}$ 

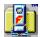

# **General Information**

This section provides information on how to order.

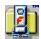

# Credit Card, Telephone, FAX and Modem Orders

FlashPoint Development does not accept orders by phone or credit card orders, however, several third-party shareware disk vendors are approved to accept registrations and orders for FlashPoint products. Contact your favorite shareware vendor, or FlashPoint Development for a vendor in your area or for confirmation of specific vendors authorization.

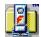

# **Purchase Orders and Billing**

Purchase orders are subject to acceptance, and may require an advance deposit on large orders. Terms are Net (10) days. Note, however, purchase orders are automatically rejected for orders of less than \$500.00 -- even if they are from a major national corporation or governmental agency; we are sorry, but we cannot justify spending hours reading the often cryptic language of multiple page purchase orders for relatively small order or single registrations.

Furthermore, purchase orders will not be accepted if they purport to obligate us to your company's terms and conditions which are contrary to those of our licensing agreements or disclaimer of warranties.

As stated herein, there are no warranties whatsoever associated with the software product and documentation, and FlashPoint Development and its suppliers are not responsible for its performance on a particular system. You are the sole judge of the product's effectiveness and suitability for your particular purposes, and are given an opportunity to pre-evaluate same via shareware distribution.

To order or register products by Purchase Orders, enclose the following items in an envelope:

- A fully completed copy of the order form, appearing in the distribution package
- Purchase order, stating, in clear and obvious type, items and number of copies to be registered or purchased, together with your shipping and billing address, and
- Name, address and phone number of a knowledgeable individual whom we may contact should any question about this order arise,

addressed to:

Richard S. Patterson FlashPoint Development P. O. Box 270492 Houston, Texas 77277

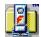

#### **International Orders**

We recognizes the difficulties our international customers face in presenting payment for our products. These difficulties include excessive fees charged for international money orders, postal delays and currency conversion problems of various types.

However, we can only accept drafts, checks, international and postal money orders or travelers checks payable in U. S. Dollars; drafts drawn on non-U.S. banks require an additional handling charge (Canada \$15.00, other International \$25.00). You must perform any necessary currency conversions on your end of the transaction, and take any necessary steps to eliminate the possibility of the loss of the funds by the postal services.

All checks, drafts and money orders must be made payable to "Richard S. Patterson" and not to FlashPoint Development.

#### Please do not pay by American Express or EuroChecks.

While FlashPoint Development does not accept credit card orders, registration and disk orders may also be paid by credit card, Visa or Master Card, through several U.S. shareware vendors. See, the "Credit Card, Phone, FAX and Modem Orders" section of this document for further information.

It is strongly recommended that international orders be paid by Postal Money Orders, as these appear to be honored by most U.S. post offices, or by drafts drawn on U.S. banks with preprinted U.S. bank routing numbers.

An additional charge to cover postal fees and handling is required on all international orders, and is included in the scheduled charges section of this manual. All materials will be mailed via airmail, whenever possible, thus avoiding many unnecessary delays.

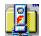

# **Summary of License and Related Fees (in US Dollars)**

Individual Use/Per Copy License

| Description                  | U.S.  | Canada | International |  |  |
|------------------------------|-------|--------|---------------|--|--|
| Registration Fee             |       |        |               |  |  |
| UnZIP95                      | 19.50 | 19.50  | 19.50         |  |  |
| Completely Simple<br>Version |       |        |               |  |  |
| Plus Shipping and Handling   | 7.50  | 7.50   | 10.00         |  |  |

**Individual Use/Copy Quantity Discounts [1]** 

| Quantity     | Discount |  |  |  |
|--------------|----------|--|--|--|
| 1 to 9       | -0-%     |  |  |  |
| 10 to 49     | 5%       |  |  |  |
| 50 to 99     | 10%      |  |  |  |
| 100 to 499   | 15%      |  |  |  |
| 500 to 999   | 20%      |  |  |  |
| 1000 to 1499 | 30%      |  |  |  |
| 1500 to 1999 | 40%      |  |  |  |
| 2000 or more | 50%      |  |  |  |
|              |          |  |  |  |

Multiple Use/Site License Fee Schedule (2)

| Users                                              | Amount      | Total Fee |  |  |
|----------------------------------------------------|-------------|-----------|--|--|
| First 100                                          | \$1,000     | \$1,000   |  |  |
| 101 to 200                                         | Add \$ 500  | 1,500     |  |  |
| 201 to 400                                         | Add \$ 750  | 2,250     |  |  |
| 401 to 600                                         | Add \$1,250 | 3,500     |  |  |
| 601 to 800                                         | Add \$1,000 | 4,500     |  |  |
| 801 to 1000                                        | Add \$ 750  | 5,250     |  |  |
| Write or call for pricing on quantities over 1,000 |             |           |  |  |

**Additional Fees and Charges** 

| Description                      | U.S       | Canada | International       |
|----------------------------------|-----------|--------|---------------------|
| Disk (3.50" 1.4m)                | 10.00     | 10.00  | 10.00               |
| Non-US Bank Charge               | 15.00     | 15.00  | 25.00               |
| Purchase Order<br>Processing Fee | 25.00     | 25.00  | No P.O.<br>Accepted |
| Shipping (per item/disk set)     | 7.50      | 7.50   | 10.00               |
| Sales Tax (Texas<br>Residents)   | Add 8.25% | N/A    | N/A                 |

Fees, charges and discounts are effective as of the date of this release, but are subject to change without notice. Disk prices include an actual media charge, and are exclusive of shipping and handling fees.

<sup>1</sup> Discounts are applied to individual use/per copy registration fees only.

<sup>2</sup> Includes a single master disk copy, containing applications and documentation, and free upgrades for first year. Additional charges may apply to multiple site licenses agreements.

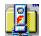

## **Manual Installation and Removal**

FlashPoint Windows UnZIP95 should be installed using the custom installation program, FPSETUP.EXE; however, it is also possible to manually install the programs and default configuration.

The user may manually uninstall the application programs, or use various third-party uninstall utilities.

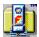

#### **Manual Installation of UnZIP95**

UnZIP95 may be manually installed, by following these steps:

1. The application files (those ending with the file extension "EXE") and help files (those ending with the file extension "HLP" and "CNT"), which include the following files

fpzxx32.exe unzip95.exe unzip95.hlp unzip95.cnt

may be copied to the Windows directory, the Windows System directory or any directory that is accessible through the DOS PATH setting.

2. The dynamic link libraries and resource files (those ending with the file extension "DLL"), which include the following files

unzip95.dll

should be copied to the Windows System directory.

Generally, they may also be copied to the Windows directory or any directory that is designated in the DOS PATH setting (including where the above \*.EXE files were installed). Note, however, that some systems and Windows configurations may produce various error messages with respect to not being able to locate a file or dyna link, if these files are not placed in the Windows System directory.

- Associate common file extension with the appropriate application program. In order to <u>associate</u> a file type under Windows, you must edit the Registration Database, using Windows File Manager (WINFILE.EXE) "File" menu "Associate" command or procedures supported by your version of Windows. See, the *Microsoft Windows User's Guide*, for instructions on how to <u>associate</u> file types.
- 4. Modify the applicable sections of the Registration Database. In Windows, you must edit the Registration Database file, using the Registration Info Editor (REGEDIT.EXE) program. See, the *Microsoft Windows User's Guide,* for instructions on the Registration Database.

It is easier to use the UNZIP95.REG file, which contains references to all lines that need to be added to the Windows Registration Database. Simply double-click on the UNZIP95.REG file in File Manager, Windows Explorer or My Computer.

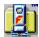

#### **Uninstalling UnZIP95**

To remove the UnZIP95 files and configurations from a user's system, simply reverse the manual installation steps, by removing the appropriate settings from the Windows Registration Database and deleting the specified UNZIP95 files from the user's disk.

UnZIP95 may be manually uninstalled, by following these steps:

1. Delete the application files (those ending with the file extension "EXE") and the help files (those ending with the file extension "HLP," "CNT" and "GID"), from the user's system. These files include the following filenames:

```
fpzxx32.exe
unzip95.exe
unzip95.hlp
unzip95.cnt
unzip95.gid (created by Windows)
```

These files may be located in the Windows directory, the Windows System directory or a directory that is accessible through the DOS PATH setting. Their exact location depends on how the product was originally installed.

2. Delete the dynamic link libraries and resource files (those ending with the file extension "DLL"), from the user's system. These files include the following filenames:

unzip95.dll

These files may be located in the Windows directory, the Windows System directory or a directory that is accessible through the DOS PATH setting. Their exact location depends on how the product was originally installed.

3. Experienced users may modify applicable sections of the Registration Database, removing all references to "UnZIP95." In Windows, you must edit the database file, using the Registration Info Editor (REGEDIT.EXE) program. See, the *Microsoft Windows User's Guide,* for instructions on the Registration Database.

The UNZIP95.REG files contains references to all lines added to the Windows Registration Database by the product setup program. These lines should only be deleted by **experienced users** using the REGEDIT applications, search and delete capabilities. Note, however, that other third-party and FlashPoint Windows applications and utilities, including FlashPoint Zip Navigator ("ZipNAV"), also rely on these Registration Database entries; thus, deleting these lines can also disable other utilities (and even Windows itself).

**Inexperienced users** and users not comfortable with editing the registration database may simply ignore this step.

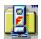

### **FlashPoint Development**

The Navigator, Windows Navigator, Zip Navigator, NAV, WinNAV, WinNAV-CS, WinSFX, ZipNAV, ZIP Tools for Windows, ZIP/ZIPX, FPZIPX, UnZIP95, UnZIP95-CS, Escape and eScape, Completely Simple, FlashPoint and FlashPoint Windows are trademarks of Richard Patterson and FlashPoint Development

All other trade and service marks or names, belong to their respective owners.

Copyright © 1986-96, Richard Patterson and FlashPoint Development. All Rights Reserved. U.S. Government Restricted and Limited Rights.

Information in this document is subject to change without notice and does not represent a commitment on the part of either the author or copyright holder. The software described in this document is furnished under various license or nondisclosure agreements. The software may be used, copied or distributed only in accordance with the terms of the applicable agreements. Generally, unless otherwise noted herein, the purchaser may make one copy of the software for evaluation purposes. Subject to the provisions concerning distribution of unregistered evaluation copies, no part of the software, documentation or related materials may be reproduced or transmitted in any form or by any means, electronic or mechanical, including photocopying and recording, for any purpose other than the purchaser's personal use without the written permission of the author and copyright holder.

Author; Contact; Licensor; Flash Point Development

The selected feature is not available in unregistered shareware evaluation versions of this product. Please consider registering your copy. See, "How to Order and License Applications", for information on registration and its benefits.

Copyright © 1986-96, Richard Patterson and FlashPoint Development. All Rights Reserved. U.S. Government Restricted and Limited Rights.